# **Crestron ST-CP** SmarTouch™ Control Processor Operations Guide

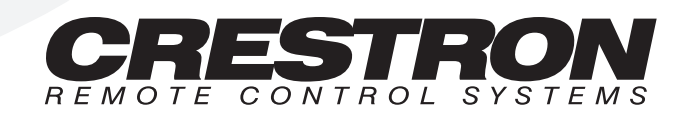

 $\mathbf 1$ 

# **Contents**

### SmarTouch™ Control Processor: ST-CP

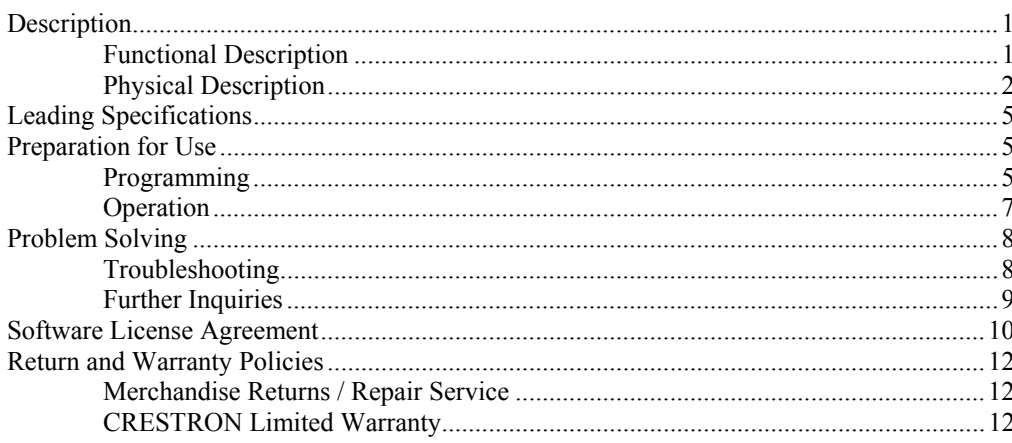

# <span id="page-4-0"></span>**SmarTouch™ Control Processor: ST-CP**

# **Description**

## **Functional Description**

The SmarTouch control processor, part of the SmarTouch STS/STSI, interfaces with almost all electronic equipment for complete control commands without delay. The control processor should be located in an area near the A/V equipment that needs to be controlled. It plays a vital role during programming and operation. The control processor is hard wired to the user interface and PC when programming. During operation, it receives RF signals from user interfaces. It then sends the commands to the appropriate device.

There are two control processor configurations available. Configuration selection is based on the type of power availability and the communication frequency. Use the ST-CP with a 120V power supply and a transmission frequency of 433.92 MHz. Use the ST-CP/UK with a 220V power supply and a transmission frequency of 418 MHz. For purposes of this Operations Guide, the term ST-CP is used for either configuration.

**NOTE:** This equipment has been tested and found to comply with the limits for a Class B digital device, pursuant to part 15 of the FCC Rules. These limits are designed to provide reasonable protection against harmful interference in a residential installation. The equipment generates, uses and can radiate radio frequency energy and, if not installed and used in accordance with the instructions, may cause harmful interference to radio communications. However, there is no guarantee that interference will not occur in a particular installation. If this equipment does cause harmful interference to radio or television reception, which can determined by turning the equipment off and on, the user is encouraged to try to correct the interference by one or more of the following measures:

- Reorient or relocate the receiving antenna.
- Increase the separation between the equipment and receiver.
- Connect the equipment into an outlet on a circuit different from that to which the receiver is connected.
- Consult the dealer or an experienced radio/TV technician for help.

## <span id="page-5-0"></span>**Physical Description**

The ST-CP, shown below, is housed in a black enclosure with silk-screened labels on the front and back of the case. On the front there are 10 LEDs for indicating the current status of the unit. All connections are made on the back of the unit. There are four rubber feet on the base of the unit for stability and to prevent slippage.

*ST-CP Physical Views* 

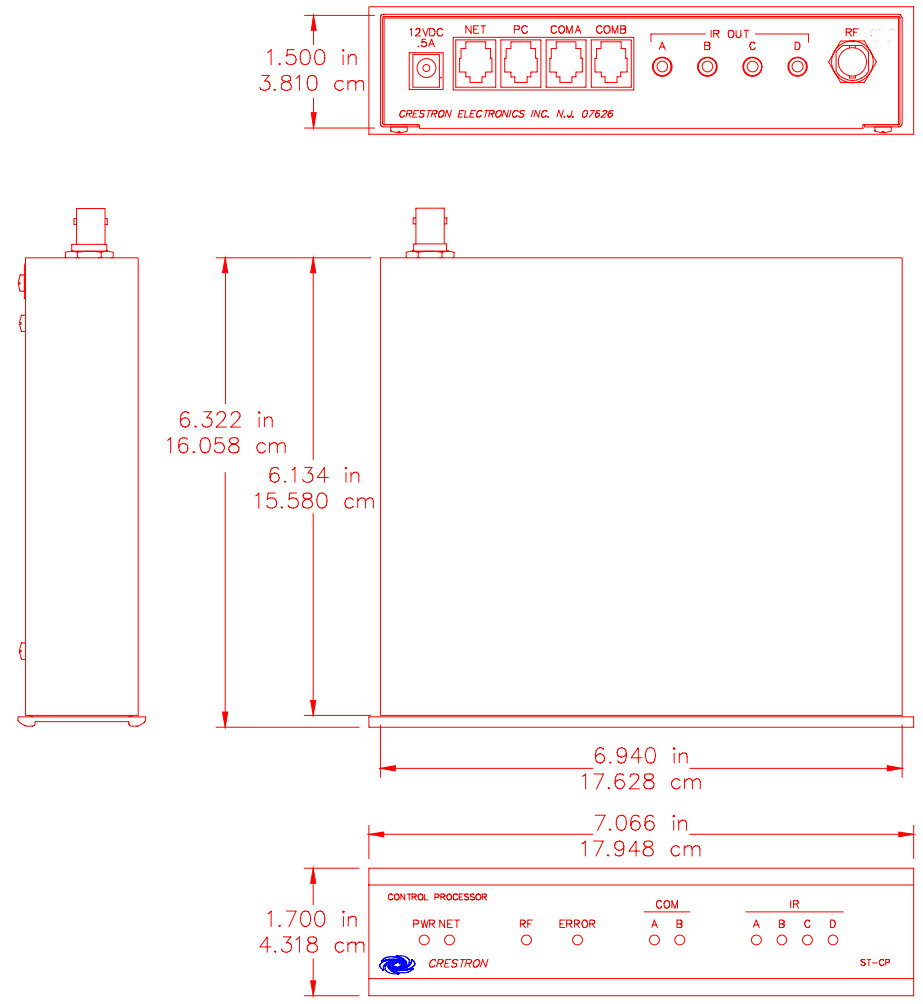

#### *ST-CP Ports*

A number of ports are provided on the back of the ST-CP. Each has a silk-screened label. Refer to illustration and descriptions below.

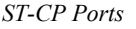

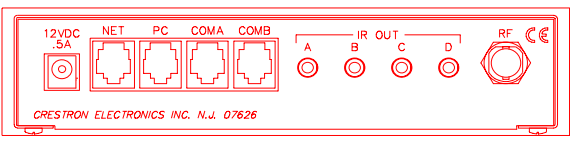

#### **12 VDC .5 A**

This DC power socket connector is used to supply power via an external AC power pack. Crestron recommends specific power packs for its devices. The recommended power pack for the ST-CP is Crestron part number **PW-1205** (**PWI-1210** for international use of the ST-CP/UK). If an external power pack other than this Crestron model is obtained, verify that it meets the required specifications and polarity as shown after this paragraph.

*AC Power Pack Specifications* 

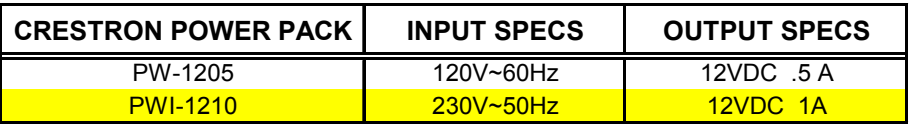

*AC Power Pack Polarity* 

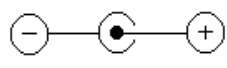

#### **NET**

This 6-pin, 6-position RJ11 modular jack is used for expansion to SmarTouch peripherals or for programming the touchpanel. For expansion, insert the RJ11 connector end of the cable to a SmarTouch peripheral. When programming, insert the RJ11 connector end of the touchpanel to control processor cable (CA15710) and connect to the user interface.

#### **PC**

This 6-pin, 6-position RJ11 modular jack is used to communicate with a PC when programming. Insert the RJ11 connector end of the PC to control processor cable (64618) and connect to the PC. Refer to the pinout table below.

*RJ11 (PC and COM A - B) Pinouts* 

| <b>PIN</b> | <b>DESCRIPTION</b> |
|------------|--------------------|
|            | <b>CTS</b>         |
| 2          | <b>GND</b>         |
| 3          | <b>RXD</b>         |
|            | <b>TXD</b>         |
| 5          | <b>RTS</b>         |
|            | <b>No Connect</b>  |

**NOTE:** The maximum baud rate on all RJ11 (PC and COM A - B) connectors is 38400.

#### **COM A - B**

These bi-directional 6-pin, 6-position RJ11 modular jacks are used to control additional audio/visual equipment via their RS-232 ports. Refer to the pinout table on the previous page.

#### **IR OUT A - D**

These 3.5mm mini phone jacks are used to control IR devices. Insert the mono mini plug of the STIRP and place the STIRP shell over the IR sensor window of the A/V equipment. Also, the Crestron relay controller (SP-RY) or slide controller (SP-SC) can be connected to these phone jacks.

#### **RF**

This 50 ohm BNC connector attaches to the supplied antenna which is used to receive RF signals from the user interface. In some installations, the RF reception range can be increased by mounting the antenna away from the equipment with a BNC male to BNC female 50 ohm cable (not included).

#### *ST-CP Indicators*

There are 10 LED indicators located on the front panel of the ST-CP. Refer to illustration and descriptions below.

*ST-CP Indicators* 

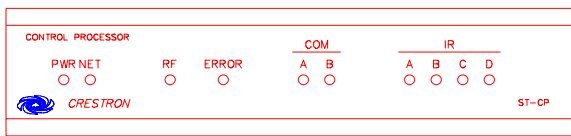

#### **PWR (Power)**

This LED illuminates when power is supplied to the ST-CP.

#### **NET**

This LED illuminates either when sending commands to SmarTouch peripheral equipment or while processing commands from the PC (i.e., when uploading).

#### **RF**

This LED illuminates when commands are received from the user interface.

#### **ERROR**

This LED illuminates when a programming problem is detected.

#### **COM A - B**

These LEDs illuminate when communications is occurring from the corresponding COM ports.

#### **IR A - D**

These LEDs illuminate when commands are transmitted from the associated IR output ports.

# <span id="page-8-0"></span>**Leading Specifications**

The table below provides a summary of leading specifications for the ST-CP. Dimensions and weight are rounded to the nearest thousandth unit.

*Leading Specifications of the ST-CP* 

| <b>SPECIFICATION</b>      | <b>DETAILS</b>             |
|---------------------------|----------------------------|
| <b>Power Requirements</b> | 12 or 24 VDC               |
| <b>SIMPL™ Windows®</b>    | Version 1.20.01 or later*  |
| VisionTools™ for Windows® | Version 10.7 or later*     |
| <b>VT Pro</b>             | Version 1.1.7 or later*    |
| ST-CP Operating System    | Version 4.00.52s or later* |
| <b>ST-CP Monitor</b>      | Version 1.36 or later*     |
| <b>Crestron Database</b>  | Version 11.7.210 or later* |
| Dimensions & Weight       | Height: 1.70 in (4.32 cm)  |
|                           | Width: 7.07 in (17.95 cm)  |
|                           | Depth: 6.32 in (16.06 cm)  |
|                           | Weight: 2.00 lb (0.95 kg)  |

\* The latest software versions can be obtained from the Software Downloads page (SIMPLWIN, TOUCHPNL, OPSYS, and CRESDB Libraries) of Crestron's website (www.crestron.com). New users are required to register in order to obtain access to the FTP site.

 $\epsilon$ 

As of the date of manufacture, the unit has been tested and found to comply with specifications for CE marking.

**Preparation for Use** 

The ST-CP provides two roles as an integral part of the SmarTouch STS. First, it stores the project programmed with SmarTouch software via the PC. It also receives RF signals from the user interface and transmits commands to A/V equipment or peripheral pieces of SmarTouch equipment, during normal operation. The following paragraphs detail the connections that must be made to the ST-CP in each role.

### **Programming**

When programming, refer to figure that follows this paragraph for a typical connection diagram. Complete the following steps in the order provided to ensure proper connection.

**NOTE:** The PC to control processor and touchpanel to control processor cables only need to be attached when programming.

**NOTE:** The procedure that follows assumes that a touchpanel is being used as the user interface. No connections to the user interface need to be made, if a wireless hand-held transmitter is utilized.

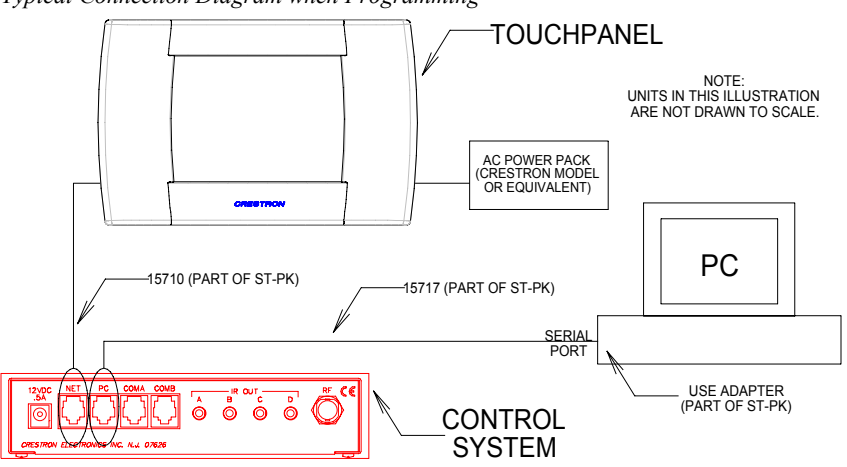

*Typical Connection Diagram when Programming* 

- 1. Attach the RJ11 to DB9F adapter (15556, supplied with ST-PK) to one end of the PC to control processor cable (15717, supplied with ST-PK).
- 2. Attach the DB9 connector (of the adapter and cable combination) to the RS-232 port on the PC.
- 3. Attach the RJ11 connector (of the adapter and cable combination) to the ST-CP port, labeled PC.
- 4. Attach the 3.5 mm stereo connector of the touchpanel to control processor cable (15710, supplied with ST-PK) to the touchpanel.
- 5. Attach the RJ11 connector of the touchpanel to control processor cable to the ST-CP port, labeled NET.
- 6. Attach the 500 mA power pack to ST-CP (1000 mA power pack for ST-CP/UK) and insert plug into outlet.
- 7. The touchpanel should either receive power from the supplied power pack or an internal battery.

In the event that the two cables and adapter required to download a program from the control processor to the touchpanel are lost or not acquired via the purchase of the ST-PK, the following two diagrams are provided so that the cables can be made on site.

*PC to Control Processor Cable*

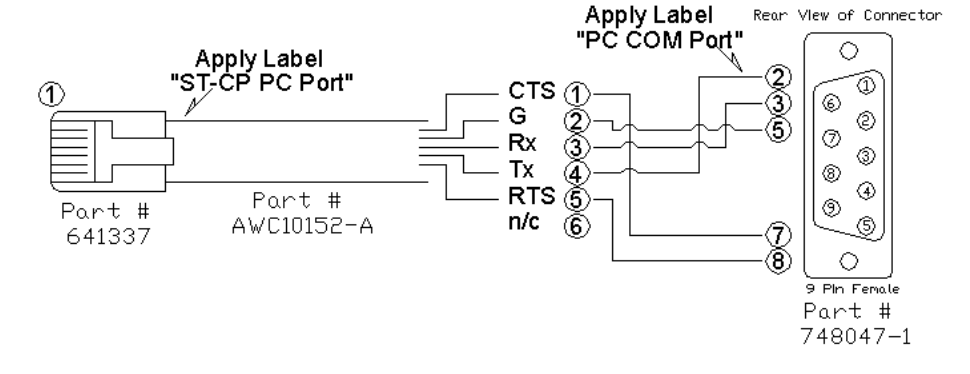

<span id="page-10-0"></span>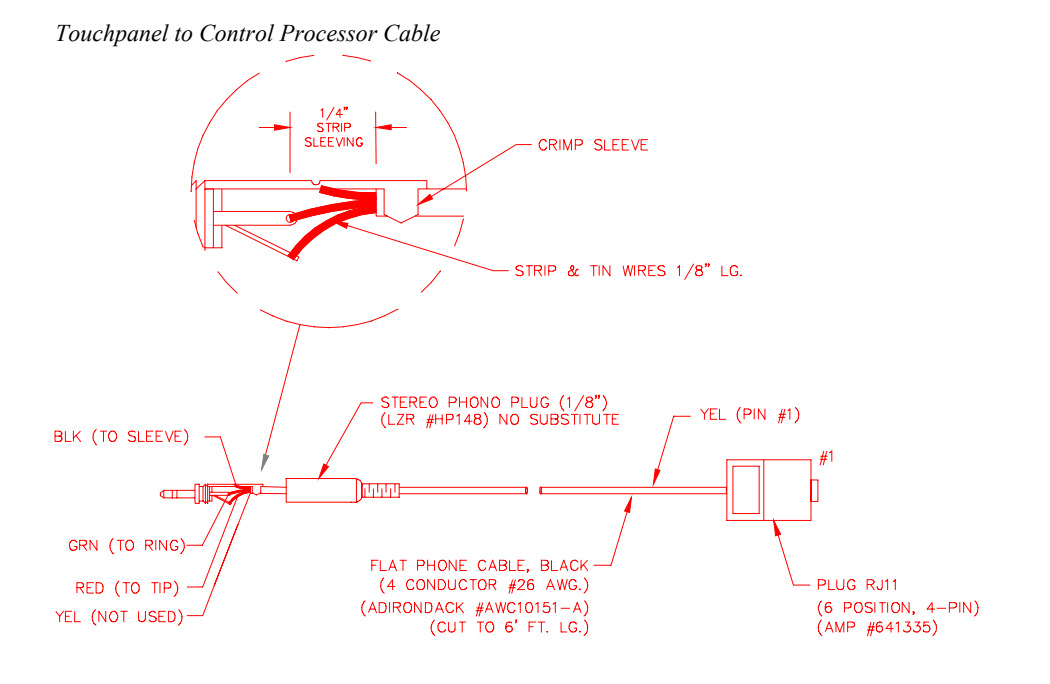

## **Operation**

When operating the ST-CP under normal conditions, refer to figure shown below for a typical connection diagram. Complete the following steps in the order provided to ensure proper connection of the system. It is assumed that the SmarTouch STS is currently connected for programming.

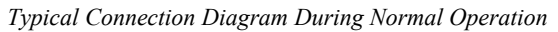

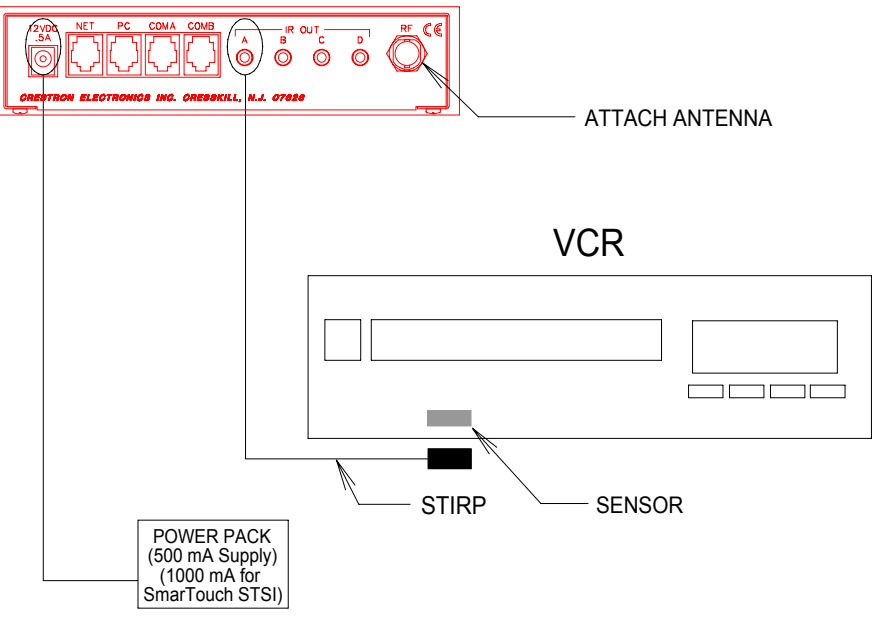

- 1. Completely disconnect touchpanel to control processor cable (15710).
- 2. Completely disconnect PC to control processor cable (15717) and RJ11 to DB9F adapter (15556).
- 3. Attach supplied antenna to BNC connector labeled RF on the back of the ST-CP.
- 4. Insert the mono mini plug of the STIRP into one of the four IR OUT ports of the ST-CP. Identifying the correct IR OUT port depends on the designations made when programming. In the illustration provided, it is assumed that the VCR is assigned to PORT A. Refer to the latest revision of the STIRP Installation Instructions (Doc. 5674) for details to attach the STIRP to IR sensor windows.
- 5. Repeat previous step, as necessary.

# <span id="page-11-0"></span>**Problem Solving**

# **Troubleshooting**

The table below provides corrective action for possible trouble situations. If further assistance is required, please contact a Crestron customer service representative.

*ST-CP Troubleshooting* 

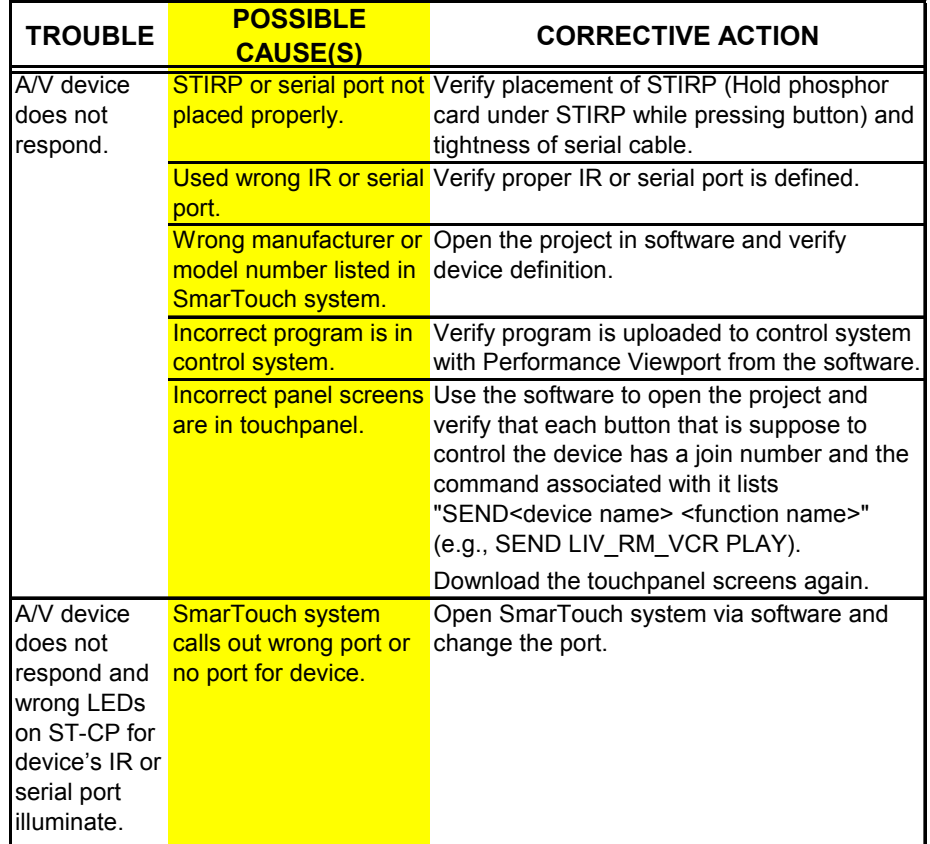

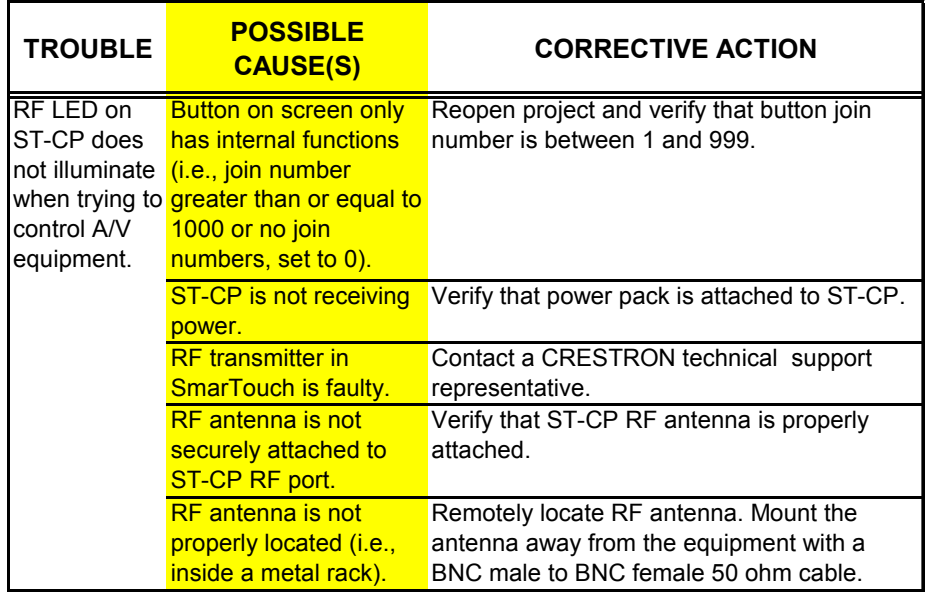

<span id="page-12-0"></span>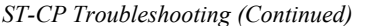

## **Further Inquiries**

If after reviewing this Operations Guide for the ST-CP, you cannot locate specific information or have questions, please take advantage of Crestron's award winning customer service team by calling:

- In the US and Canada, call Crestron's corporate headquarters at 1-888-CRESTRON [1-888-273-7876] or 1-201-767-3400.
- In Europe, call Crestron International at +32-15-50-99-50.
- In Asia, call Crestron Asia at +852-2341-2016.
- In Latin America, call Crestron Latin America at +5255-5093-2160.
- In Australia, call Crestron Pacific at +613-9480-2999.

For local support from exclusive Crestron factory-trained personnel in New Zealand call Amber Technologies at +649-410-8382.

# <span id="page-13-0"></span>**Software License Agreement**

This License Agreement ("Agreement") is a legal contract between you (either an individual or a single business entity) and Crestron Electronics, Inc. ("Crestron") for software referenced in this guide, which includes computer software and, as applicable, associated media, printed materials, and "online" or electronic documentation (the "Software").

BY INSTALLING, COPYING, OR OTHERWISE USING THE SOFTWARE, YOU REPRESENT THAT YOU ARE AN AUTHORIZED DEALER OF CRESTRON PRODUCTS OR A CRESTRON AUTHORIZED INDEPENDENT PROGRAMMER AND YOU AGREE TO BE BOUND BY THE TERMS OF THIS AGREEMENT. IF YOU DO NOT AGREE TO THE TERMS OF THIS AGREEMENT, DO NOT INSTALL OR USE THE SOFTWARE.

IF YOU HAVE PAID A FEE FOR THIS LICENSE AND DO NOT ACCEPT THE TERMS OF THIS AGREEMENT, CRESTRON WILL REFUND THE FEE TO YOU PROVIDED YOU (1) CLICK THE DO NOT ACCEPT BUTTON, (2) DO NOT INSTALL THE SOFTWARE AND (3) RETURN ALL SOFTWARE, MEDIA AND OTHER DOCUMENTATION AND MATERIALS PROVIDED WITH THE SOFTWARE TO CRESTRON AT: CRESTRON ELECTRONICS, INC., 15 VOLVO DRIVE, ROCKLEIGH, NEW JERSEY 07647, WITHIN 30 DAYS OF PAYMENT.

#### LICENSE TERMS

Crestron hereby grants You and You accept a nonexclusive, nontransferable license to use the Software (a) in machine readable object code together with the related explanatory written materials provided by Creston (b) on a central processing unit ("CPU") owned or leased or otherwise controlled exclusively by You, and (c) only as authorized in this Agreement and the related explanatory files and written materials provided by Crestron.

If this software requires payment for a license, you may make one backup copy of the Software, provided Yo*u*r backup copy is not installed or used on any CPU. You may not transfer the rights of this Agreement to a backup copy unless the installed copy of the Software is destroyed or otherwise inoperable and You transfer all rights in the Software.

You may not transfer the license granted pursuant to this Agreement or assign this Agreement without the express written consent of Crestron.

If this software requires payment for a license, the total number of CPU's on which all versions of the Software are installed may not exceed one per license fee (1) and no concurrent, server or network use of the Software (including any permitted back-up copies) is permitted, including but not limited to using the Software (a) either directly or through commands, data or instructions from or to another computer (b) for local, campus or wide area network, internet or web hosting services; or (c) pursuant to any rental, sharing or "service bureau" arrangement.

The Software is designed as a software development and customization tool. As such Crestron cannot and does not guarantee any results of use of the Software or that the Software will operate error free and You acknowledge that any development that You perform using the Software or Host Application is done entirely at Your own risk.

The Software is licensed and not sold. Crestron retains ownership of the Software and all copies of the Software and reserves all rights not expressly granted in writing.

#### OTHER LIMITATIONS

You must be an Authorized Dealer of Crestron products or a Crestron Authorized Independent Programmer to install or use the Software. If Your status as a Crestron Authorized Dealer or Crestron Authorized Independent Programmer is terminated, Your license is also terminated.

You may not rent, lease, lend, sublicense, distribute or otherwise transfer or assign any interest in or to the Software.

You may not reverse engineer, decompile, or disassemble the Software.

You agree that the Software will not be shipped, transferred or exported into any country or used in any manner prohibited by the United States Export Administration Act or any other export laws, restrictions or regulations ("Export Laws"). By downloading or installing the Software You (a) are certifying that You are not a national of Cuba, Iran, Iraq, Libya, North Korea, Sudan, or Syria or any country to which the United States embargoes goods (b) are certifying that You are not otherwise prohibited from receiving the Software and (c) You agree to comply with the Export Laws.

If any part of this Agreement is found void and unenforceable, it will not affect the validity of the balance of the Agreement, which shall remain valid and enforceable according to its terms. This Agreement may only be modified by a writing signed by an authorized officer of Crestron. Updates may be licensed to You by Crestron with additional or different terms. This is the entire agreement between Crestron and You relating to the Software and it supersedes any prior representations, discussions, undertakings, communications or advertising relating to the Software. The failure of either party to enforce any right or take any action in the event of a breach hereunder shall constitute a waiver unless expressly acknowledged and set forth in writing by the party alleged to have provided such waiver.

If You are a business or organization, You agree that upon request from Crestron or its authorized agent, You will within thirty (30) days fully document and certify that use of any and all Software at the time of the request is in conformity with Your valid licenses from Crestron of its authorized agent.

Without prejudice to any other rights, Crestron may terminate this Agreement immediately upon notice if you fail to comply with the terms and conditions of this Agreement. In such event, you must destroy all copies of the Software and all of its component parts.

#### PROPRIETARY RIGHTS

*Copyright*. All title and copyrights in and to the Software (including, without limitation, any images, photographs, animations, video, audio, music, text, and "applets" incorporated into the Software), the accompanying media and printed materials, and any copies of the Software are owned by Crestron or its suppliers. The Software is protected by copyright laws and international treaty provisions. Therefore, you must treat the Software like any other copyrighted material, subject to the provisions of this Agreement.

*Submissions.* Should you decide to transmit to Crestron's website by any means or by any media any materials or other information (including, without limitation, ideas, concepts or techniques for new or improved services and products), whether as information, feedback, data, questions, comments, suggestions or the like, you agree such submissions are unrestricted and shall be deemed non-confidential and you automatically grant Crestron and its assigns a non-exclusive, royalty-tree, worldwide, perpetual, irrevocable license, with the right to sublicense, to use, copy, transmit, distribute, create derivative works of, display and perform the same.

*Trademarks.* CRESTRON and the Swirl Logo are registered trademarks of Crestron Electronics, Inc*.* You shall not remove or conceal any trademark or proprietary notice of Crestron from the Software including any back-up copy.

#### GOVERNING LAW

This Agreement shall be governed by the laws of the State of New Jersey, without regard to conflicts of laws principles*.*  Any disputes between the parties to the Agreement shall be brought in the state courts in Bergen County, New Jersey or the federal courts located in the District of New Jersey*.* The United Nations Convention on Contracts for the International Sale of Goods, shall not apply to this Agreement.

#### CRESTRON LIMITED WARRANTY

CRESTRON warrants that: (a) the Software will perform substantially in accordance with the published specifications for a period of ninety (90) days from the date of receipt, and (b) that any hardware accompanying the Software will be subject to its own limited warranty as stated in its accompanying written material*.* Crestron shall, at its option, repair or replace or refund the license fee for any Software found defective by Crestron if notified by you within the warranty period*.* The foregoing remedy shall be your exclusive remedy for any claim or loss arising from the Software.

CRESTRON shall not be liable to honor warranty terms if the product has been used in any application other than that for which it was intended, or if it as been subjected to misuse, accidental damage, modification, or improper installation procedures. Furthermore, this warranty does not cover any product that has had the serial number or license code altered, defaced, improperly obtained, or removed.

Notwithstanding any agreement to maintain or correct errors or defects Crestron, shall have no obligation to service or correct any error or defect that is not reproducible by Crestron or is deemed in Crestron's reasonable discretion to have resulted from (1) accident; unusual stress; neglect; misuse; failure of electric power, operation of the Software with other media not meeting or not maintained in accordance with the manufacturer's specifications; or causes other than ordinary use; (2) improper installation by anyone other than Crestron or its authorized agents of the Software that deviates from any operating procedures established by Crestron in the material and files provided to You by Crestron or its authorized agent; (3) use of the Software on unauthorized hardware; or (4) modification of, alteration of, or additions to the Software undertaken by persons other than Crestron or Crestron's authorized agents.

ANY LIABILITY OF CRESTRON FOR A DEFECTIVE COPY OF THE SOFTWARE WILL BE LIMITED EXCLUSIVELY TO REPAIR OR REPLACEMENT OF YOUR COPY OF THE SOFTWARE WITH ANOTHER COPY OR REFUND OF THE INITIAL LICENSE FEE CRESTRON RECEIVED FROM YOU FOR THE DEFECTIVE COPY OF THE PRODUCT*.* THIS WARRANTY SHALL BE THE SOLE AND EXCLUSIVE REMEDY TO YOU*.* IN NO EVENT SHALL CRESTRON BE LIABLE FOR INCIDENTAL, CONSEQUENTIAL, SPECIAL OR PUNITIVE DAMAGES OF ANY KIND (PROPERTY OR ECONOMIC DAMAGES INCLUSIVE), EVEN IF A CRESTRON REPRESENTATIVE HAS BEEN ADVISED OF THE POSSIBILITY OF SUCH DAMAGES OR OF ANY CLAIM BY ANY THIRD PARTY*.* CRESTRON MAKES NO WARRANTIES, EXPRESS OR IMPLIED, AS TO TITLE OR INFRINGEMENT OF THIRD-PARTY RIGHTS, MERCHANTABILITY OR FITNESS FOR ANY PARTICULAR PURPOSE, OR ANY OTHER WARRANTIES, NOR AUTHORIZES ANY OTHER PARTY TO OFFER ANY WARRANTIES, INCLUDING WARRANTIES OF MERCHANTABILITY FOR THIS PRODUCT. THIS WARRANTY STATEMENT SUPERSEDES ALL PREVIOUS WARRANTIES.

# <span id="page-15-0"></span>**Return and Warranty Policies**

### **Merchandise Returns / Repair Service**

- 1. No merchandise may be returned for credit, exchange, or service without prior authorization from CRESTRON. To obtain warranty service for CRESTRON products, contact the factory and request an RMA (Return Merchandise Authorization) number. Enclose a note specifying the nature of the problem, name and phone number of contact person, RMA number, and return address.
- 2. Products may be returned for credit, exchange, or service with a CRESTRON Return Merchandise Authorization (RMA) number. Authorized returns must be shipped freight prepaid to CRESTRON, Cresskill, N.J., or its authorized subsidiaries, with RMA number clearly marked on the outside of all cartons. Shipments arriving freight collect or without an RMA number shall be subject to refusal. CRESTRON reserves the right in its sole and absolute discretion to charge a 15% restocking fee, plus shipping costs, on any products returned with an RMA.
- 3. Return freight charges following repair of items under warranty shall be paid by CRESTRON, shipping by standard ground carrier. In the event repairs are found to be non-warranty, return freight costs shall be paid by the purchaser.

### **CRESTRON Limited Warranty**

CRESTRON ELECTRONICS, Inc. warrants its products to be free from manufacturing defects in materials and workmanship under normal use for a period of three (3) years from the date of purchase from CRESTRON, with the following exceptions: disk drives and any other moving or rotating mechanical parts, pan/tilt heads and power supplies are covered for a period of one (1) year; touchscreen display and overlay components are covered for 90 days; batteries and incandescent lamps are not covered.

This warranty extends to products purchased directly from CRESTRON or an authorized CRESTRON dealer. Purchasers should inquire of the dealer regarding the nature and extent of the dealer's warranty, if any.

CRESTRON shall not be liable to honor the terms of this warranty if the product has been used in any application other than that for which it was intended, or if it has been subjected to misuse, accidental damage, modification, or improper installation procedures. Furthermore, this warranty does not cover any product that has had the serial number altered, defaced, or removed.

This warranty shall be the sole and exclusive remedy to the original purchaser. In no event shall CRESTRON be liable for incidental or consequential damages of any kind (property or economic damages inclusive) arising from the sale or use of this equipment. CRESTRON is not liable for any claim made by a third party or made by the purchaser for a third party.

CRESTRON shall, at its option, repair or replace any product found defective, without charge for parts or labor. Repaired or replaced equipment and parts supplied under this warranty shall be covered only by the unexpired portion of the warranty.

Except as expressly set forth in this warranty, CRESTRON makes no other warranties, expressed or implied, nor authorizes any other party to offer any other party to offer any warranty, including any implied warranties of merchantability or fitness for a particular purpose. Any implied warranties that may be imposed by law are limited to the terms of this limited warranty. This warranty statement supercedes all previous warranties.

#### **Trademark Information**

*All brand names, product names, and trademarks are the sole property of their respective owners. Windows is a registered trademark of Microsoft Corporation. Windows95/98/Me/XP and WindowsNT/2000 are trademarks of Microsoft Corporation*

This page intentionally left blank.

This page intentionally left blank.

This page intentionally left blank.

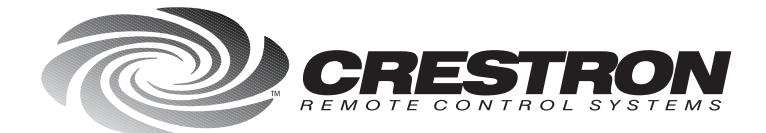

Crestron Electronics, Inc.<br>15 Volvo Drive Rockleigh, NJ 07647<br>Tel: 888.CRESTRON Fax: 201.767.7576 www.crestron.com

*Specifications<br>subject to change<br>without notice.* Doc. 5820<br>08.99

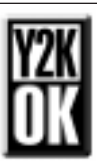